# **LaserLinc TotalVu**

## **Quick Start Set-Up for Accuscan 5010**

July  $28<sup>th</sup>$ , 2010

**LaserLinc, Inc 777 Zapata Drive Fairborn, OH 45324 888-707-4852 Toll Free 937-318-2440 Voice 937.318.2445 FAX** http://www.laserlinc.com/

In Full Configure Select *Serial I/O* And complete wizard as shown below. Your COM port may be different depending on available ports in your PC.

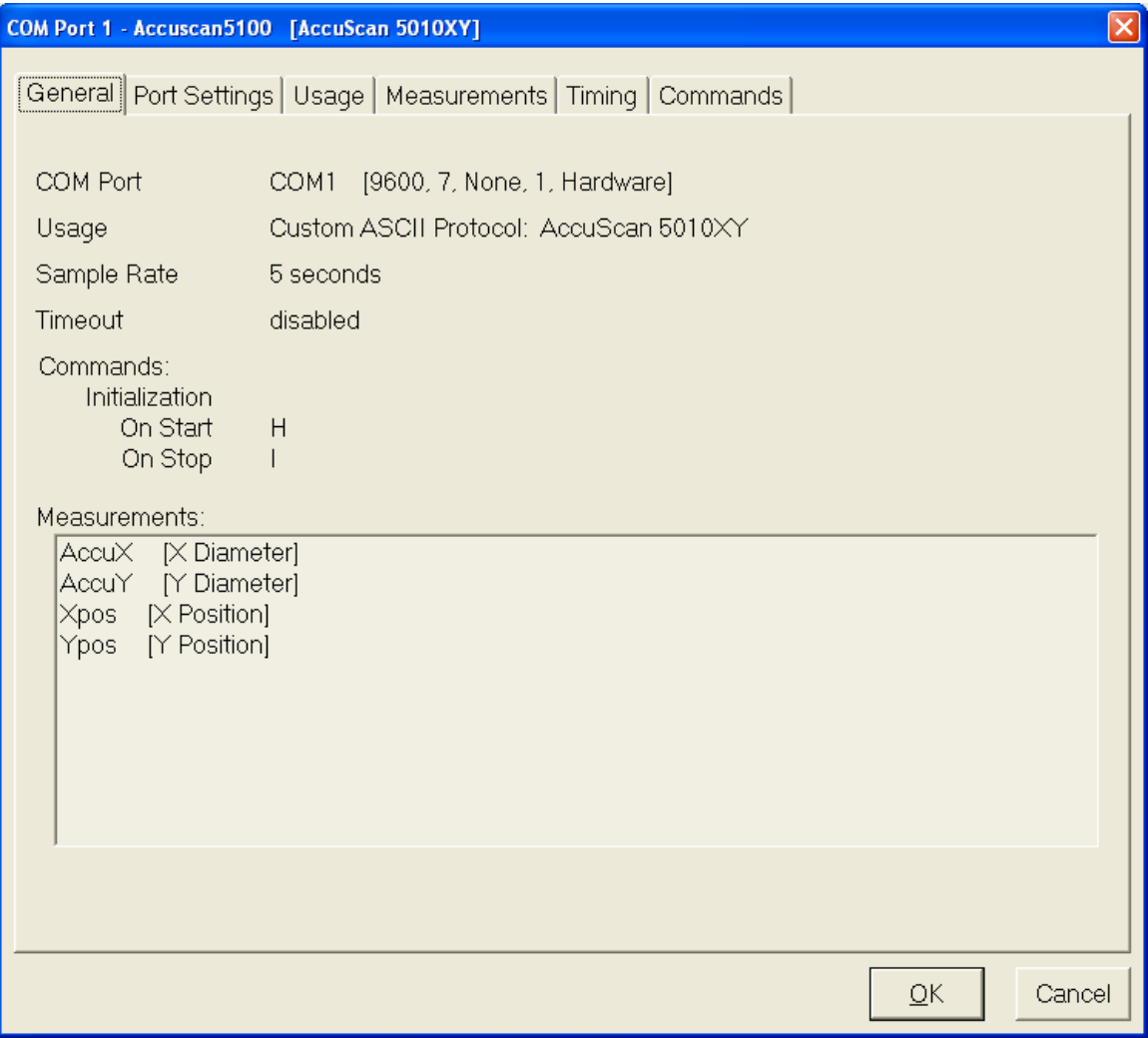

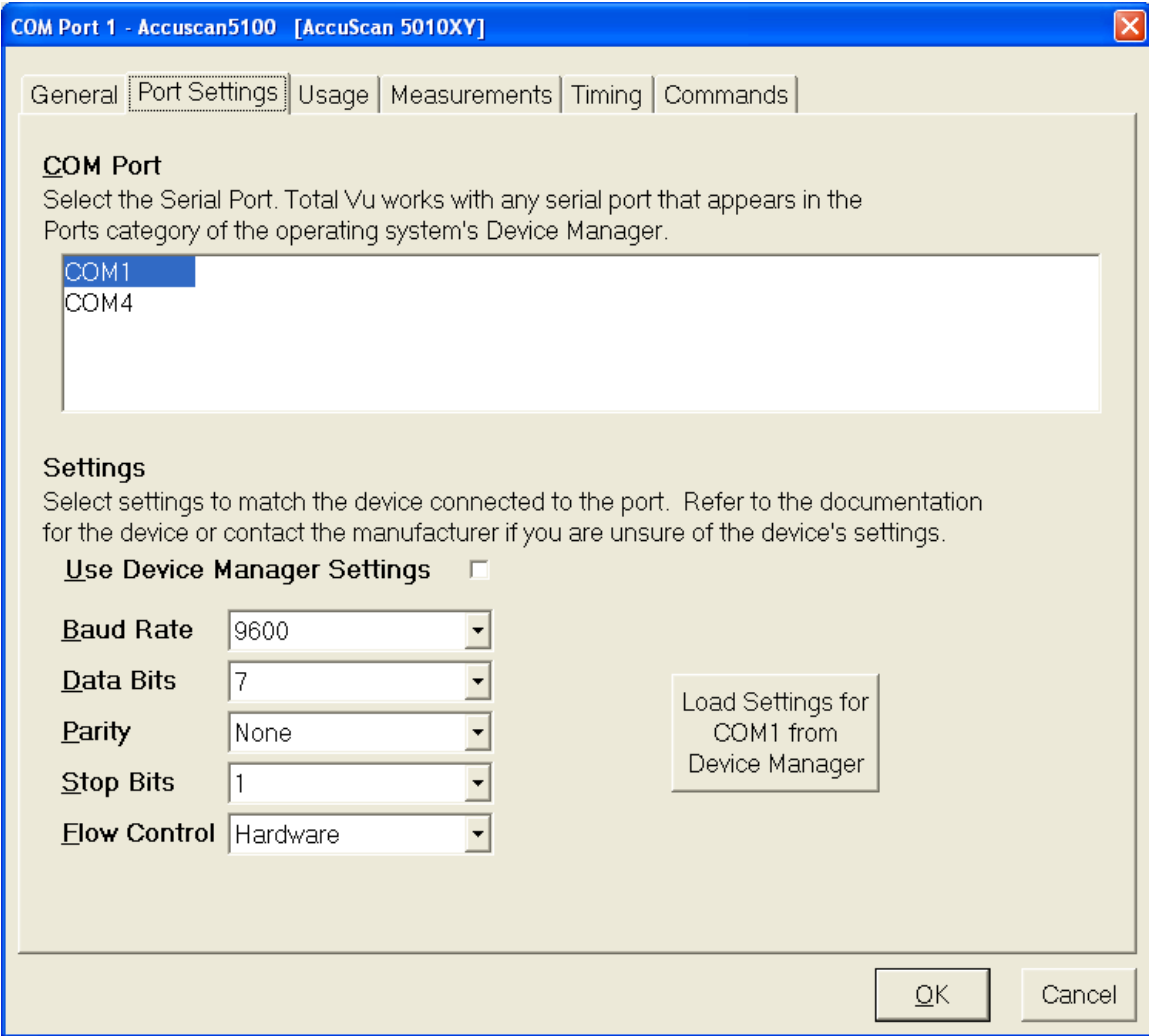

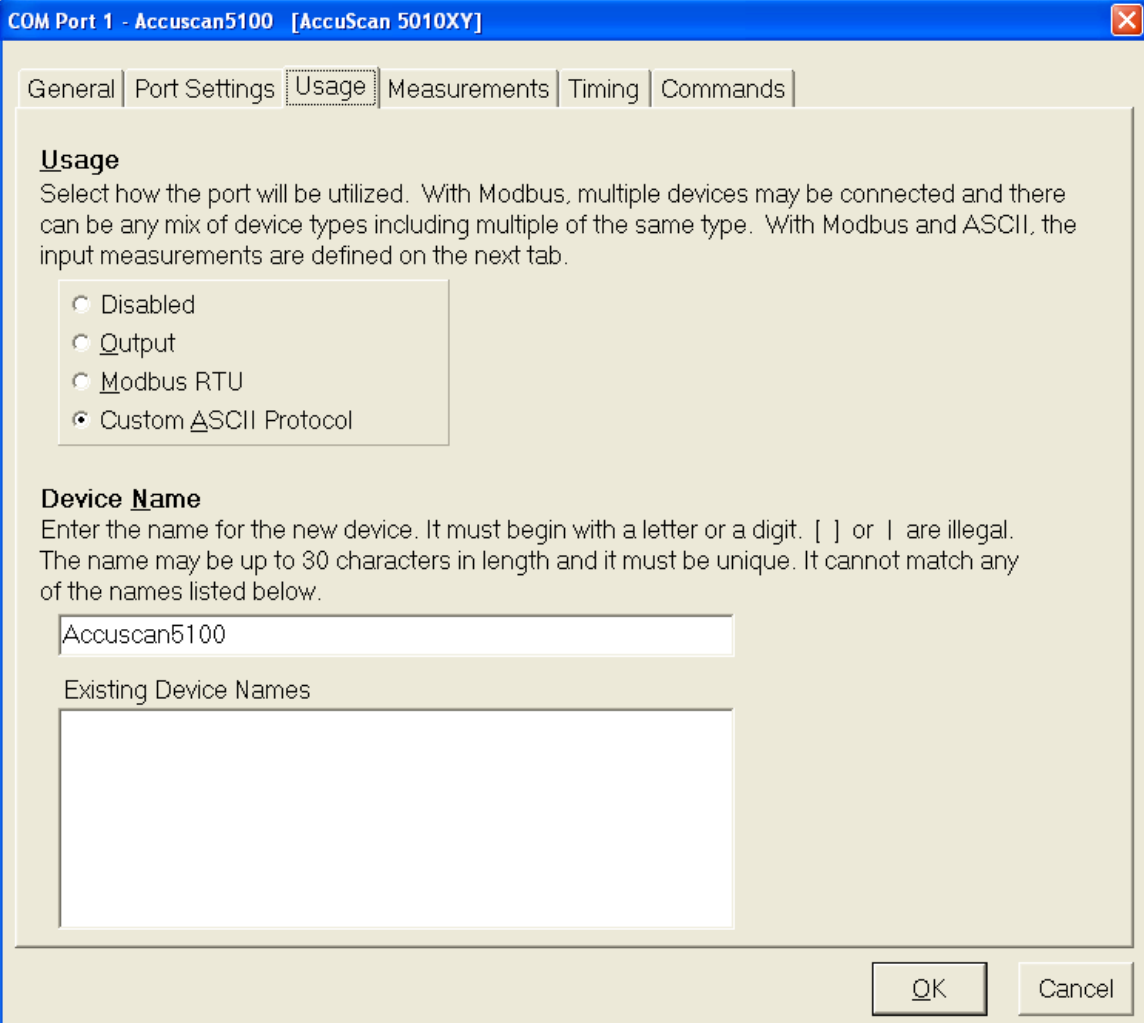

- 1. Select Accuscan 5010XY
- 2. Select all available measurements
- 3. Select Edit Measurements & complete Wizard for each measurement

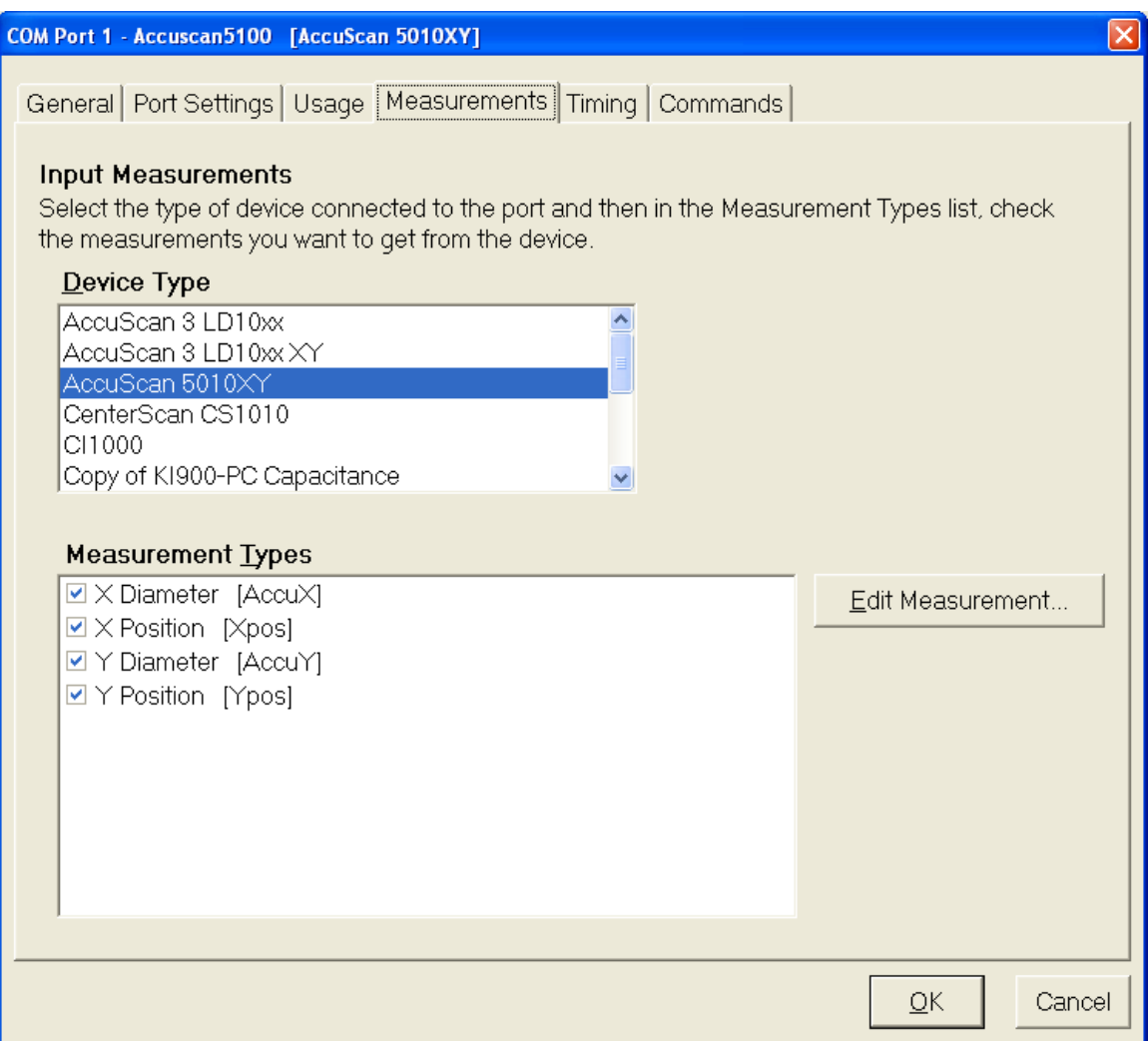

#### Serial Input Measurement - X Diameter on Accuscan 5010 [AccuScan 5010XY]

#### Number to Average

Enter the number of measurement values received from the device to collect and average before reporting a new measurement value.

#### **Running Average**

If checked, the value reported will be the average of a user-specified number of the most recent measurements.

□ Use Running Average

#### **Resolution**

 $\vert$ 1

Select the number of places to display in the measurement value to the right of the decimal point.

4 0.1234

## **Decimal Point Placement**

Select the position of the decimal point in the ASCII data received from the device. Examples [received text = "12345"]: 1 will result in 0.12345; 3 will result in 12.345; 0 will revert to the default in the Device file.

Ε  $\vert 0 \vert$ 

### Offset

When the Use Offset box is checked the value below is added to the computed value of the function before it is reported. A negative Offset results in a smaller final measurement value.

□ Use Offset

 $\sim$  Back  $N$ ext » Cancel

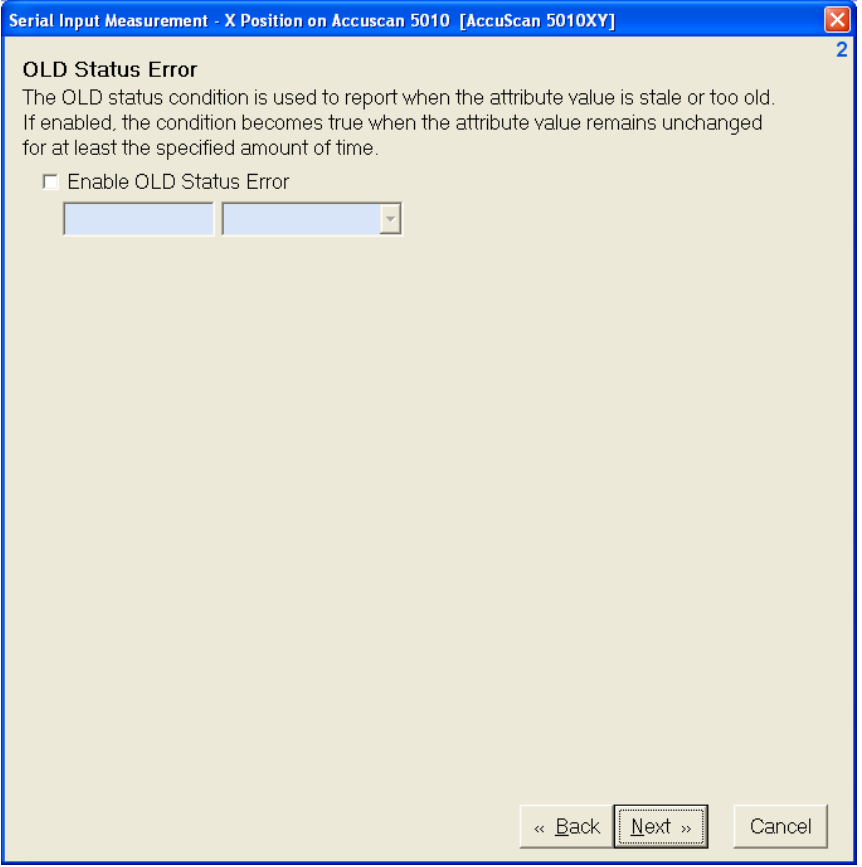

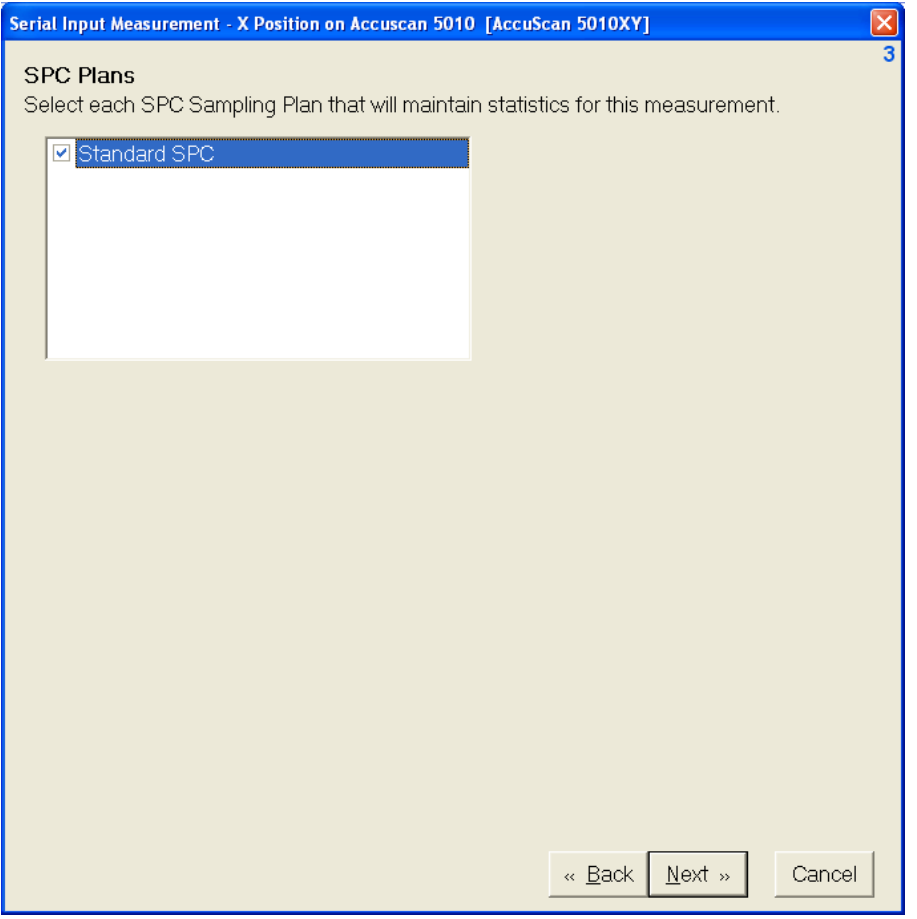

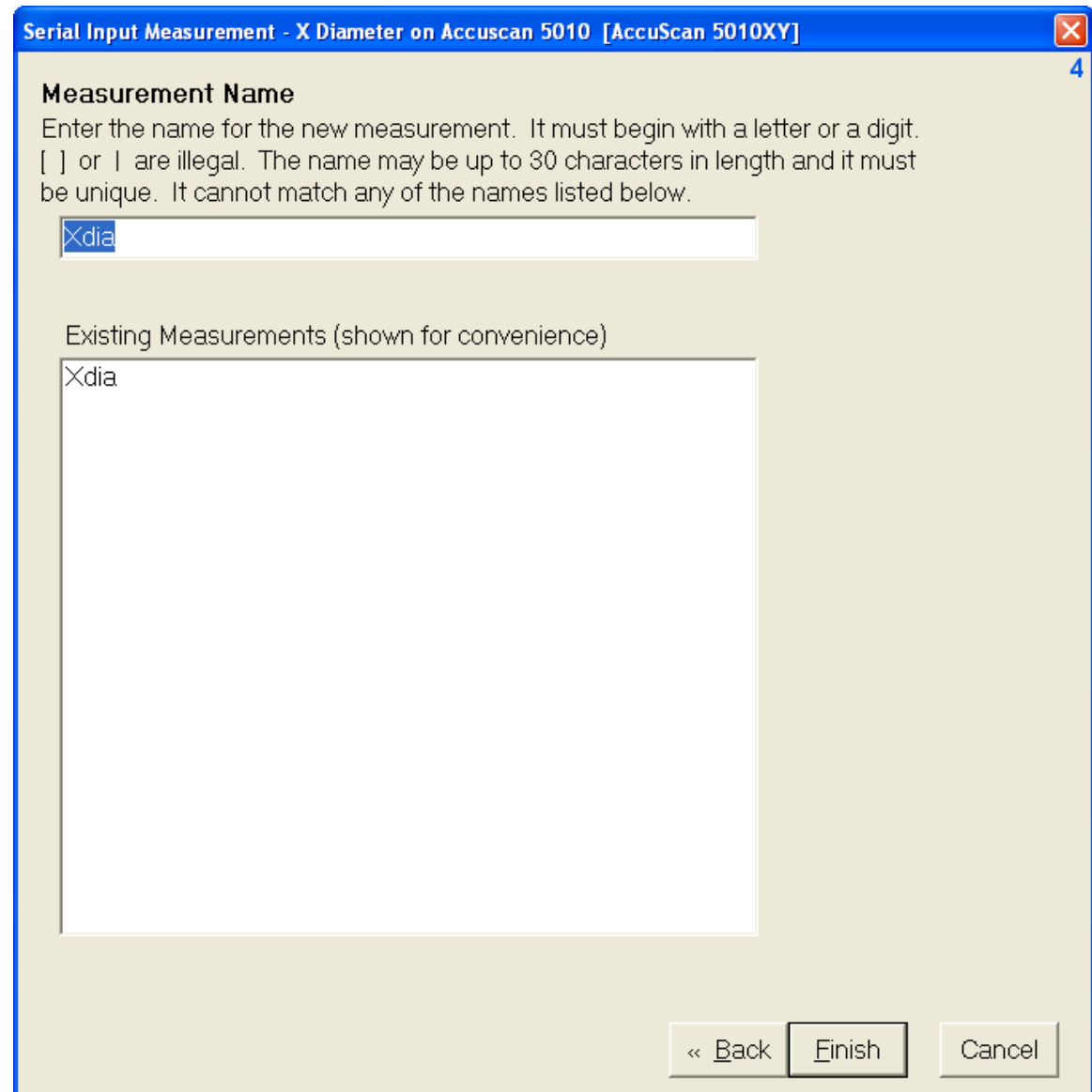

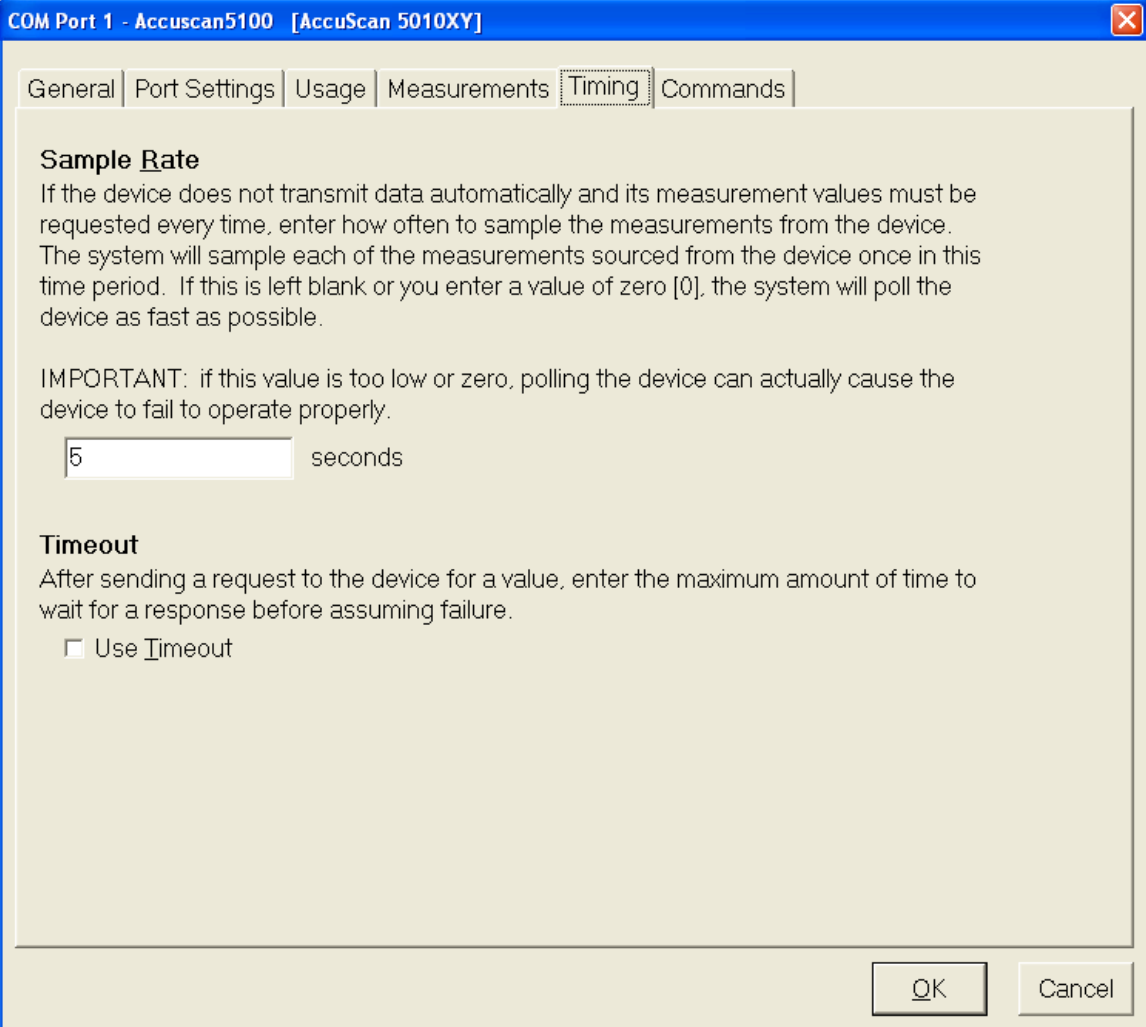

- 1. Select 'Load Default Commands from Device Definition File' button
- 2. Ensure "H" & "I" commands are automatically enter as shown below

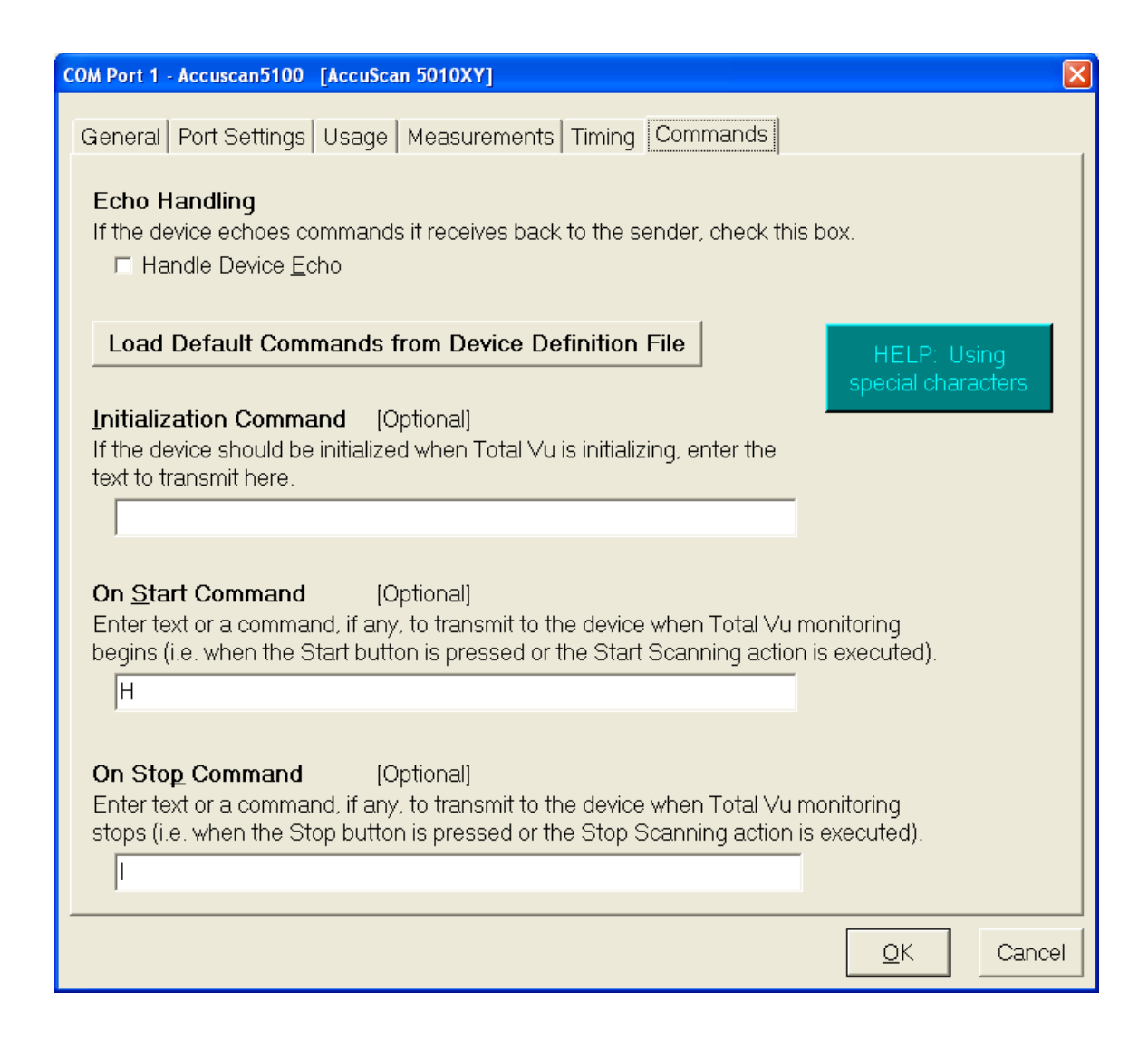